สารบาญ  **หนา** กิตติกรรมประกาศ ค บทคัดย่อภาษาไทย ง ไม่ได้รับ ง ง ง ง บทคัดยอภาษาอังกฤษ จ สารบาญตาราง ฌ สารบาญภาพ ญ ำเทที่ 1 บทนำ  $1 \text{ }$ บทนำ  $\left| \begin{array}{ccc} 1 & 1 \\ 1 & 1 \end{array} \right|$  $1.1$  หลักการและเหตุผล  $\widehat{\bullet}$  ( $\widehat{\bullet}$ )  $\widehat{\bullet}$  ( $\widehat{\bullet}$ )  $\widehat{\bullet}$  ( $\widehat{\bullet}$ )  $\widehat{\bullet}$  ( $\widehat{\bullet}$ )  $\widehat{\bullet}$ 1.2 วัตถุประสงคของการศึกษา 2  $\frac{1.3 \text{ Js}}{2}$  ประโยชน์ที่ได้รับ  $1.4$  ขอบเขตการศึกษา 2 2 2  $1.5$ วิธีการศึกษา  $M / N$   $\sim$   $3$  $1.6$  เครื่องมือที่ใช้ในการออกแบบและการพัฒนาโปรแกรม $\begin{array}{c} \begin{array}{c} \end{array} \end{array}$ ื่ 1.7 นิยามศัพทที่ใชในการศึกษา 4 1.8 สถานท ี่ใชในการดําเนินงานศึกษาและรวบรวมขอมูล 4 บทที่ 2 เอกสารและงานวิจัยที่เกี่ยวข้อง  $\begin{array}{|c|c|}\hline \multicolumn{1}{c|}{\textbf{1}} & \multicolumn{1}{c|}{\textbf{2}}\end{array}$  5 ี่ 2.1 ความรูเก ยวกับระบบสารสนเทศ 5 ี่ 2.2 ระบบฐานข้อมูล  $2.3$  ทบทวนวรรณกรรม  $\bigcap_{i=1}^{\infty}$  2.1  $\bigcap_{i=1}^{\infty}$  2.1  $\bigcap_{i=1}^{\infty}$  7 ื้นที่ 3 การวิเคราะห์และออกแบบระบบ<br>บทที่ 3 การวิเคราะห์และออกแบบระบบ<br>**ออกเอ็ด สิ่งที่ 3 การวิเคราะห์และออกแบบระบ**บ  $\mathbb{W}$  3.1 ปัญหาที่เกิดขึ้นกับระบบเดิม 1 2 1  $\mathbb{Z}$   $\mathbb{W}$  3  $\mathbb{Z}$   $\mathbb{W}$  3  $\mathbb{W}$   $\mathbb{C}$  8 ี่ ึ้  $3.2$  ความต้องการระบบใหม่<br>- - อารวิเคราะห์ออกแบบระบบและออกแบบข้อมูล  $\overline{A}$ <br> **All rights respectively.**<br> **All rights respectively.**<br> **All rights respectively.** บทท 4 การออกแบบหนาจอ 35 บทท 5 สรุปผลการศึกษา 60  $5.1$  สรุปผลการศึกษา 60 **Copyright Manual Line Copyright and Copyright and Copyright and Copyright Copyright Article Copyright Copyright Article Copyright Article Copyright Article Copyright Article Copyright Article Copyright Article Copyright A** 

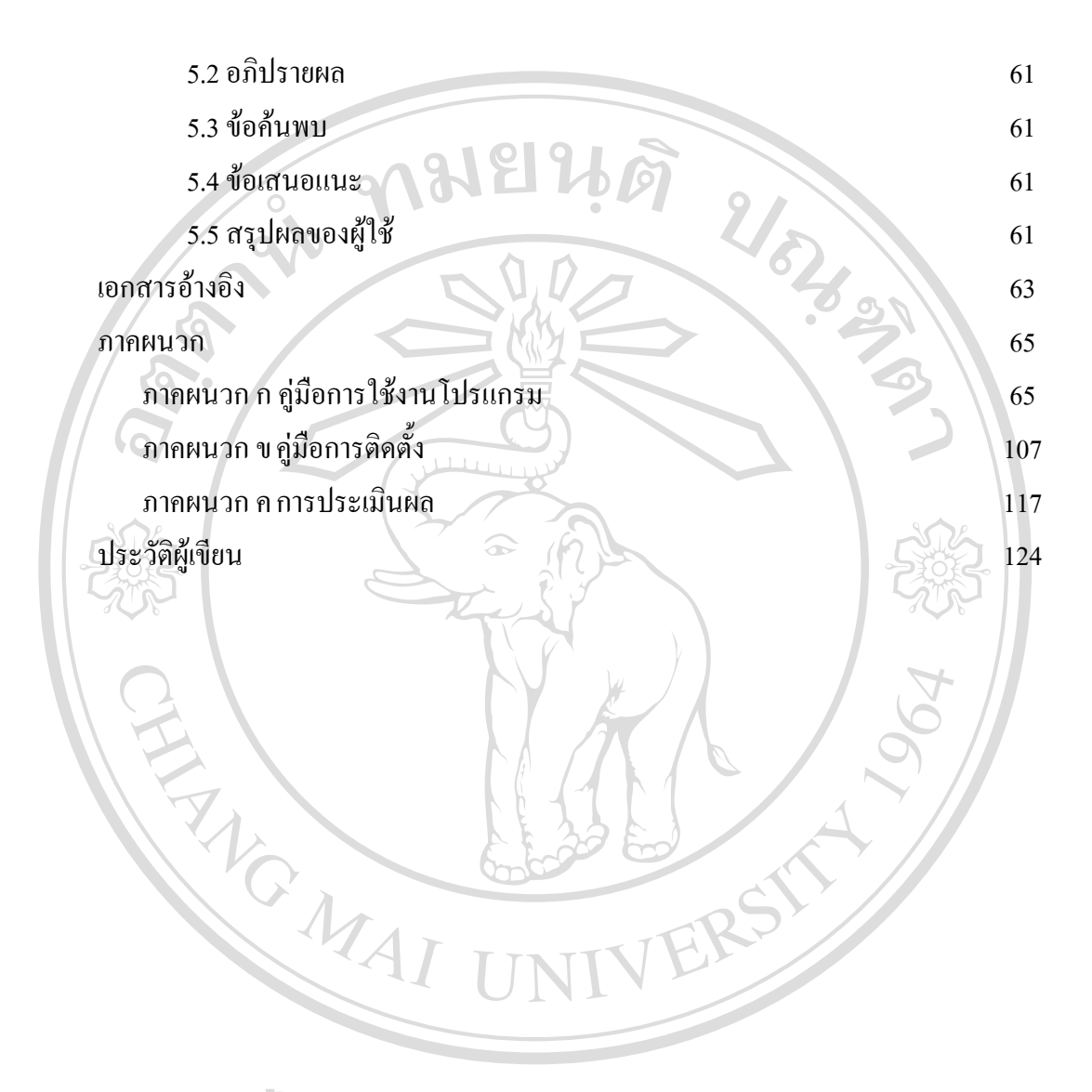

**ÅÔ¢ÊÔ·¸ÔìÁËÒÇÔ·ÂÒÅÑÂàªÕ§ãËÁè ÅÔ¢ÊÔ·¸ÔìÁËÒÇÔ·ÂÒÅÑÂàªÕ§ãËÁè Copyright by Chiang Mai University Copyright by Chiang Mai University All rights reserved All rights reserved**

**สารบาญตาราง ตาราง หนา** 3.1 ตารางรายชื่อฐานขอมูล 18  $3.2$ โครงสร้างตาราง CUSTOMER 19  $3.3$  โครงสร้างตาราง CUS CAR  $\blacksquare$   $\blacksquare$  $3.4$ โครงสร้างตาราง INVOICE 3.5 โครงสรางตาราง ORDERBILL 22 3.6 โครงสรางตาราง PAYMENT 23  $3.7$  โครงสร้างตาราง PAYMENT1  $\approx$  11 3.8 โครงสรางตาราง PRESERVICE 25 3.9 โครงสรางตาราง PRODUCT 27  $3.10$  โครงสร้างตาราง PROVIDER  $\frac{1}{28}$  $3.11$  โครงสร้างตาราง RPTINVOICE  $3.12$  โครงสร้างตาราง RPTTAXSALE  $30$  $3.13$ โครงสร้างตาราง SERVICE1 31 3.14โครงสรางตาราง USERLOGON 33

**ÅÔ¢ÊÔ·¸ÔìÁËÒÇÔ·ÂÒÅÑÂàªÕ§ãËÁè ÅÔ¢ÊÔ·¸ÔìÁËÒÇÔ·ÂÒÅÑÂàªÕ§ãËÁè Copyright by Chiang Mai University Copyright by Chiang Mai University All rights reserved All rights reserved**

## **สารบาญภาพ**

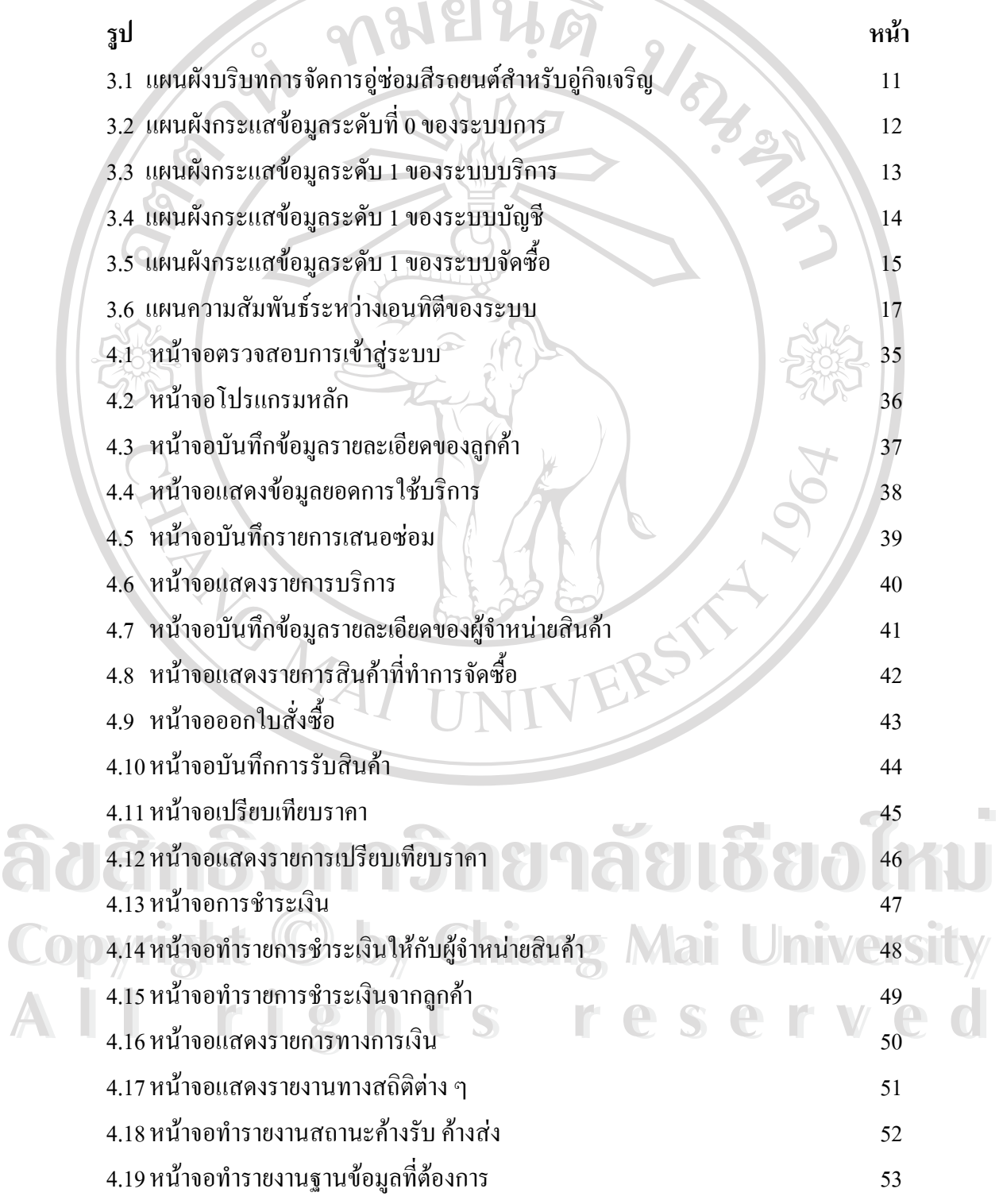

## **สารบาญภาพ (ตอ)**

k,

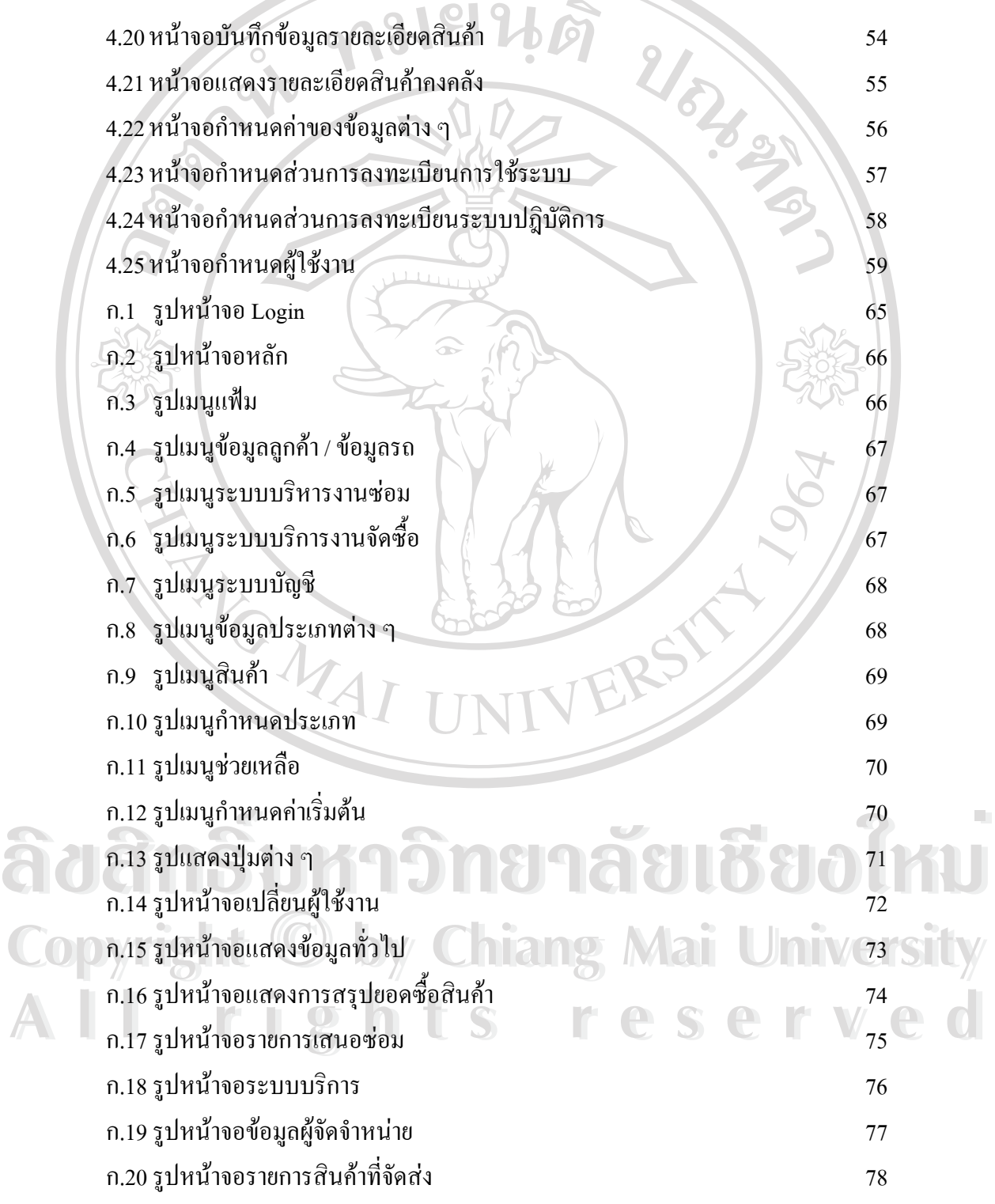

ก.21 รูปหน้าจอการออกใบสั่งซื้อ งซื้อ  $79$ ก.22 รูปหน้าจอการซื้อสินค้า ื้ อสินค้า 80 ก.23 รูปหน้าจอเปรียบเทียบราคา  $\bigcup$   $\bigcup$  and  $\bigcup$  and  $\bigcup$  and  $\bigcup$  and  $\bigcup$  81 ก.24 รูปหน้าจอรายการเปรียบเทียบราคา 82 ก.25 รูปหน้าจอการชำระเงิน  $\overline{\phantom{1}}$ ก.26 รูปหน้าจอการชำระเงิน  $84$ ก.27 รูปหน้าจอการชำระเงิน  $\leq$  85 ก.28 รูปหน้าจอการชำระเงิน  $\qquad \qquad$  (1) ก.29 รูปหน้าจอรายงานทางการเงิน  $\begin{array}{|c|c|c|c|c|}\hline \end{array}$  87 ก.30 รูปหน้าจอสรุปยอดซื้อและยอดบริการ 7 38 2010 12 388 ก.31 รูปหน้าจอสถานะค้างรับและค้างส่ง  $\sim$  189 ก.32 รูปหน้าจอรายงานฐานข้อมูล  $\begin{array}{|c|c|c|c|c|}\hline \end{array}$  ( ก.33 รูปหนาจอขอมูลสินคา 91 ก.34 รูปหนาจอแสดงรายละเอียดสินคาคงคลัง 92 ก.35 รูปหน้าจอประเภทสินค้า 93 ก.36 รูปหน้าจอประเภทหน่วยสินค้า <u>พันธุ์ พันธุ์ พันธุ์ 194</u> ก.37 รูปหนาจอประเภทการบริการ 95 ก.38 รูปหนาจอประเภทสีรถ 96 ก.39 รูปหน้าจอประเทภยี่ห้อสินค้า 12 ตุลาคา 97 ตุลาคา 97 ก.40 รูปหนาจอประเภทยี่หอรถ 98 ก.41 รูปหน้าจอประเภทลูกค้า  $\mathbb V$  (Comain of Manu Manu Mo ก.42 รูปหน้าจออาชีพลูกค้า ก.43 รูปหนาจอประเภทสวนตาง ๆ ของรถ 101 **All rights reserved All rights reserved**ก.44 รูปหน้าจอกำหนดชื่อช่าง ื่ อช่าง  $102$ ึก.45 รูปหน้าจอข้อมูลผู้ประกอบการ 103 ก.46 รูปหน้าจอข้อมูลระบบ 104 หน่วย 104 หน่วย 104 ห...38 รูบหน่าขยบระเทศลรเ<br>ค..39 รูปหน้าขอประเทภยี่ห้อสินค้า<br>ค.40 รูปหน้าขอประเภทยี่ห้อรถ **Cop <sub>n.41</sub> sunt webset monest Chiang Mai University** ค.38 รูปหนาจอบระเภทสรถ<br>ค.39 รูปหน้าจอประเทกยี่ห้อสินค้า<br>ค.40 รูปหน้าจอประเภทยี่ห้อรถ

ฏ

**สารบาญภาพ (ตอ)** 

ก.47 รูปหนาจอกําหนดผูใชงาน 105 ก.48 รูปหนาจอเปลี่ยนรหัสผาน 106 ข.1 รูปการเริ่มต้นการติดตั้ง 107 ข.2 รูปการติดต ั้  $\frac{2}{\sqrt{5}}$ ข.3 รูปการแสดงการตกลงการติดตั้ง  $\overline{\mathbb{H}}$ ข.4 รูปแสดงการเปลี่ยนไดเร็กทอรีที่ตองการติดต ั้งโปรแกรม 110 ข.5 รูปแสดงความตองการถาจะเปลี่ยนไดเร็กทอรี 111 ข.6 รูปการเลือกกลุ่มของโปรแกรม 112 ข.7 รูปแสดงการเลือกกลุ่มโปรแกรมที่อยู่ในเมนู Start พร้อม ที่ 113 เมน ข.8 รูปตัวติดตั้งทำการคัดลอกข้อมูล ที่ ที่ 114 (พ.ศ. 114 ั้ ข.9 รูปการคัดลอกข้อมูล 114 ข.10 รูปแสดงการติดตั้งเสร็จสมบูรณ์ 15 ั้ ข.11 รูปแสดงการยืนยันการติดตั้ง 115 ข.12 รูปการเรียกใช้งานโปรแกรม โอปรับ ที่ 116

**ÅÔ¢ÊÔ·¸ÔìÁËÒÇÔ·ÂÒÅÑÂàªÕ§ãËÁè ÅÔ¢ÊÔ·¸ÔìÁËÒÇÔ·ÂÒÅÑÂàªÕ§ãËÁè Copyright by Chiang Mai University Copyright by Chiang Mai University All rights reserved All rights reserved**

ฐ

**สารบาญภาพ (ตอ)**